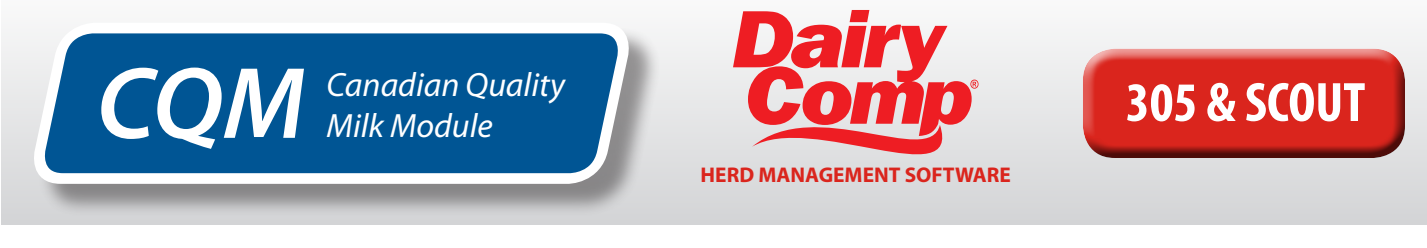

# How to find important CQM audit reports

## **TREATMENT LOG IN DAIRY COMP**

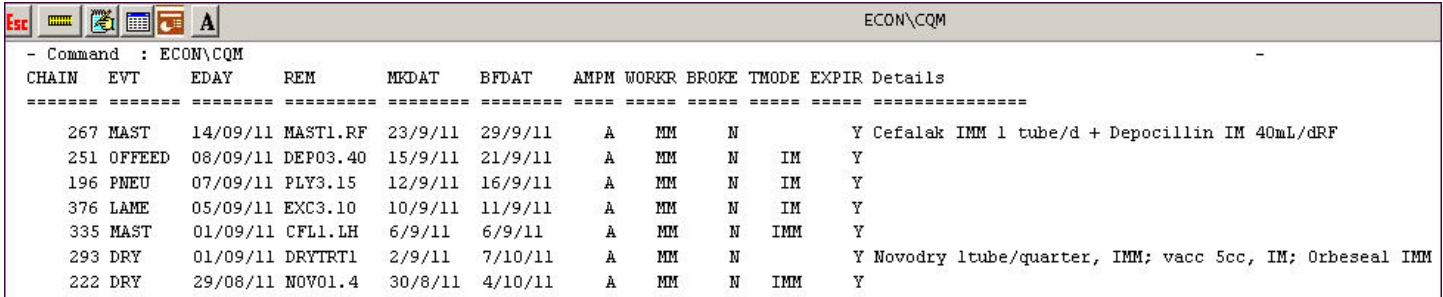

The record of treatments administered to animals is found in the **Treatment Log**.

To access the Treatment Log in **Dairy Comp:**

- in SCOUT: File > CQM Reports and select *Run Report* and enter the date range to view.
- in 305: Look under File or Health > Treatment Log and select *Run Report* and enter the date range to view. If Treatment Log is not located in these menus, it can be accessed by typing ECON\CQM in the command line.

This will provide a complete list of treatments with the required details for each animal. The recommendation for protocol remark (REM) is a short form of the drug, followed by the number of days treated and the amount given each day. The Details section allows space for extra protocol details, such as listing drugs used in combination or protocols using multiple treatment modes.

## **CQM MODULE IN DAIRY COMP**

To locate the CQM module in **Dairy Comp**:

• go to File > CQM Information

#### **Logs and Reports**

Click on Logs and Reports for Records 8 to15.

**Record 9**: *Medicine Inventory*

To view list of medicine inventory:

- click on Display/Print Medicine Inventory
- select Current Not Deleted
- click on Print to view inventory list

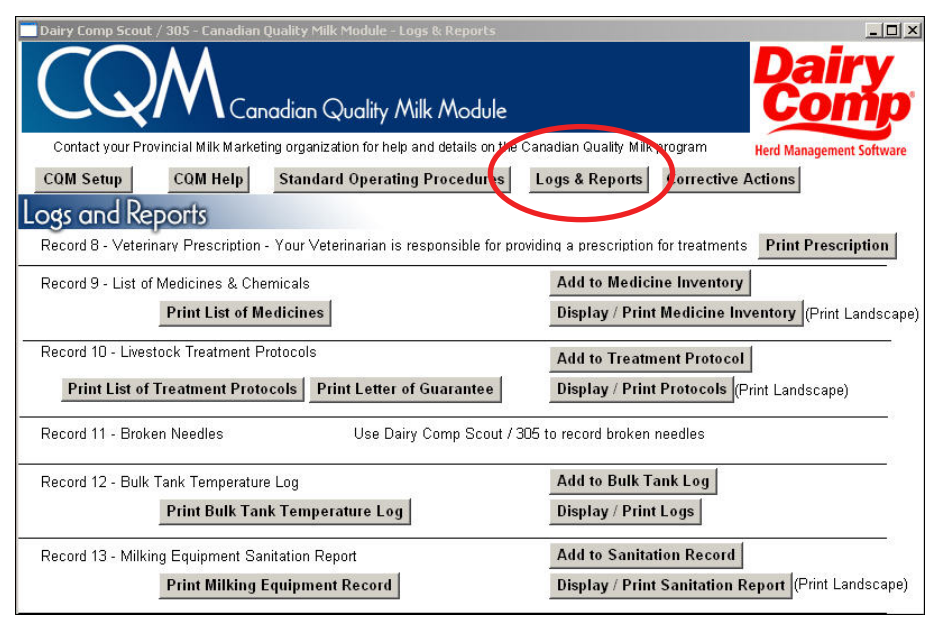

#### **Livestock treatment protocols for SCOUT and 305**

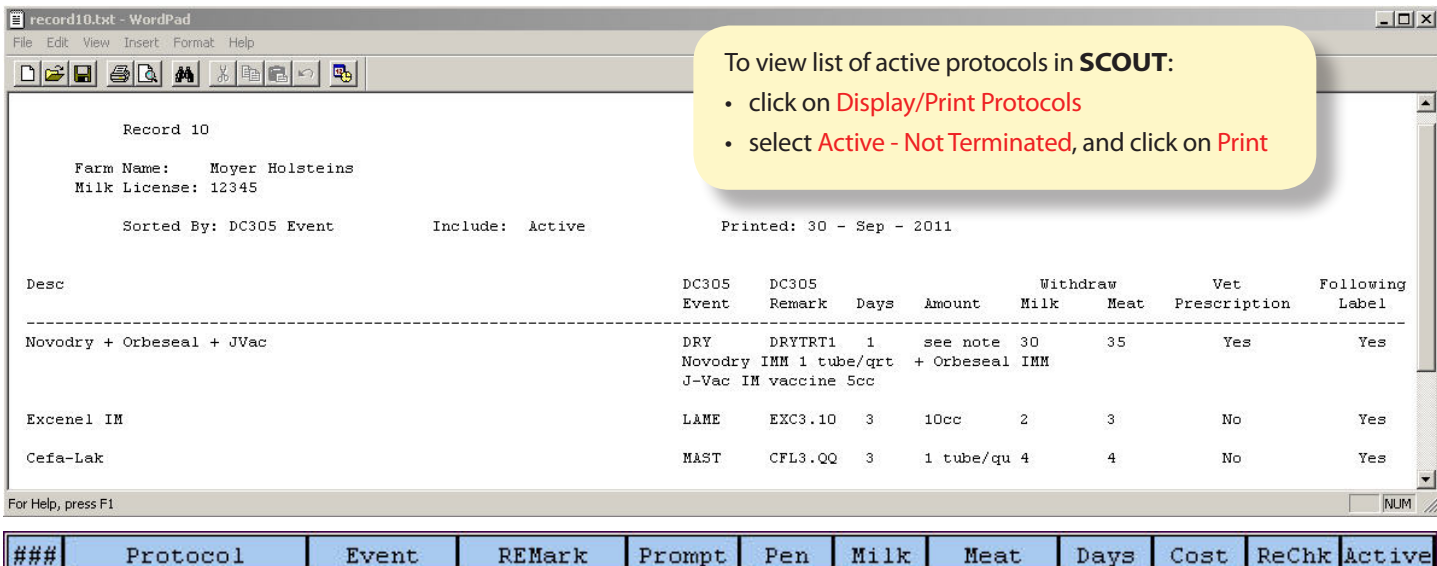

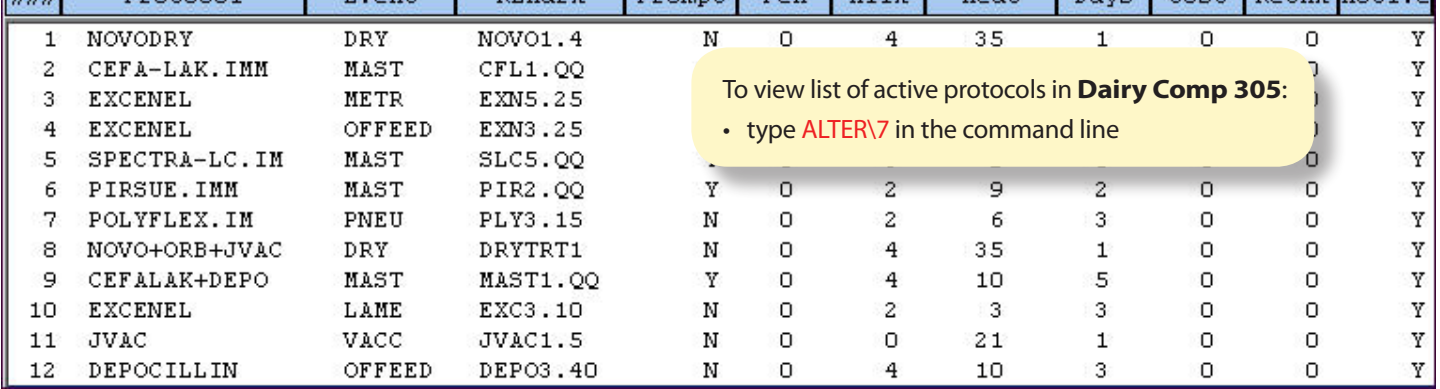

**Record 13**: *Milking Equipment Sanitation Report*

- go to Display/Print Sanitation Report and select a start date
- if Print All From Start is selected, the monthly reports will be displayed in a printer friendly format
- if View Summary is selected, the monthly reports will be displayed, but cannot be printed

### **Corrective Actions**

To view Corrective Action Plans & Records: • click on Corrective Actions

**Record 16**: *Corrective Action Plans* View Equipment Emergency Action Plans and Livestock Emergency Action Plans here.

**Record 17**: *Deviation and* 

*Corrective Action Record*

- click on Display/Print Reports to view
- select a start date and click on Continue
- to get full report, select Display/Print

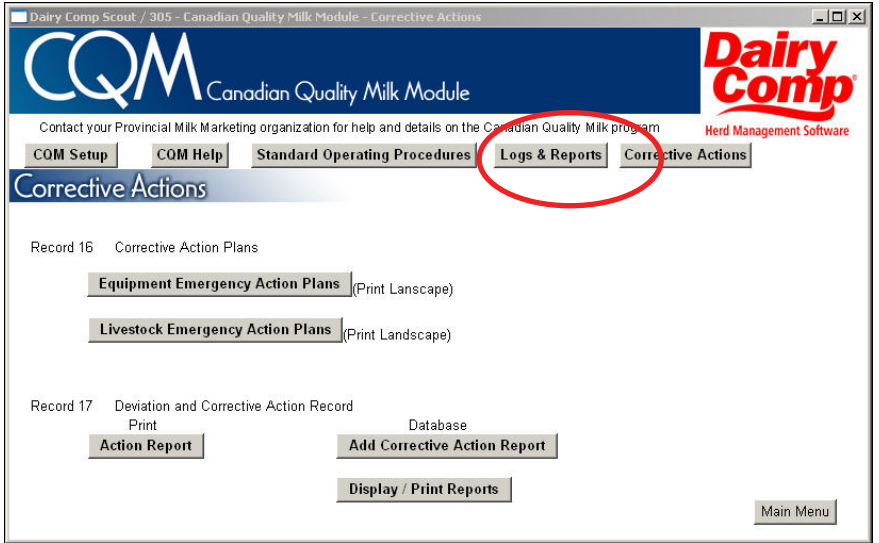

*For more information on the Dairy Comp CQM module, please contact CanWest DHI Dairy Comp Support at 1-800-549-4373.*